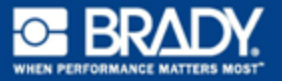

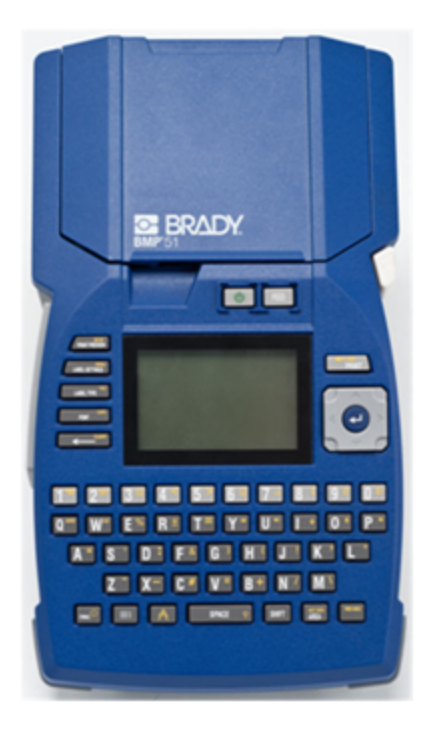

# **BMP™ 51 LABEL PRINTER KURZBEDIENUNGSHINWEISE**

## **Drucker auspacken**

Die folgenden Teile sind im Versandkarton des standardmäßigen mobilen Druckers BMP®51 enthalten:

- BMP<sup>®</sup>51-Drucker
- MC-1500-595-WT-BK-Kassette
- USB-Verbindungskabel
- Produkt-CD
- Brady Printer Drivers CD
- Kurzanleitung

Die folgenden Teile sind als Zubehör für den BMP®51-Drucker erhältlich:

- BMP-Lithium-Ionen-Akkupack (BMP-UBP)
- Netzadapter (M50-AC)
- Magnet (M50-Magnet)

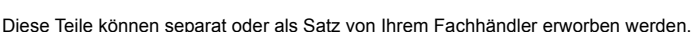

#### **Bewahren Sie die Verpackung auf**

Die Verpackung, die den BMP®51-Drucker umgibt, sollte aufbewahrt werden, falls Sie den Drucker und das Zubehör einmal zurückschicken müssen.

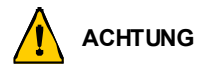

Der BMP<sup>®</sup>51-Drucker darf auf keinen Fall versandt werden, ohne dass zuerst der BMP-UPB-Lithium-Ionen-Akkupack aus dem Drucker entfernt wird.

Falls sowohl der Drucker als auch der Akku verschickt werden, den Akku aus dem Drucker entnehmen und die Gegenstände vor dem Transport in das Originalverpackungsmaterial legen. Batterien müssen in Übereinstimmung mit staatlichen, Bundes- oder Ortsvorschriften versandt werden. Wenden Sie sich an Ihren Spediteur, bevor Sie Lithium-Ionen-Akkupacks versenden.

## **Registrieren des Druckers**

[Registrieren Sie Ihren Drucker online unter](http://www.bradyid.com) [www.bradycorp.com/register.](www.bradycorp.com/register)

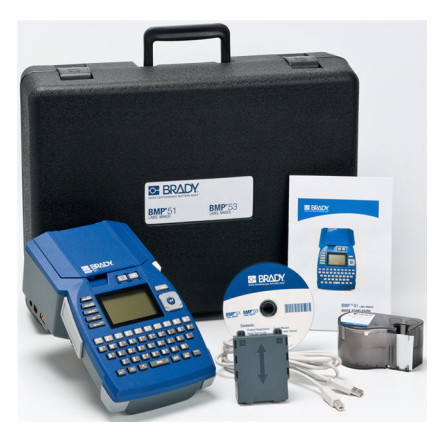

## **Ansicht**

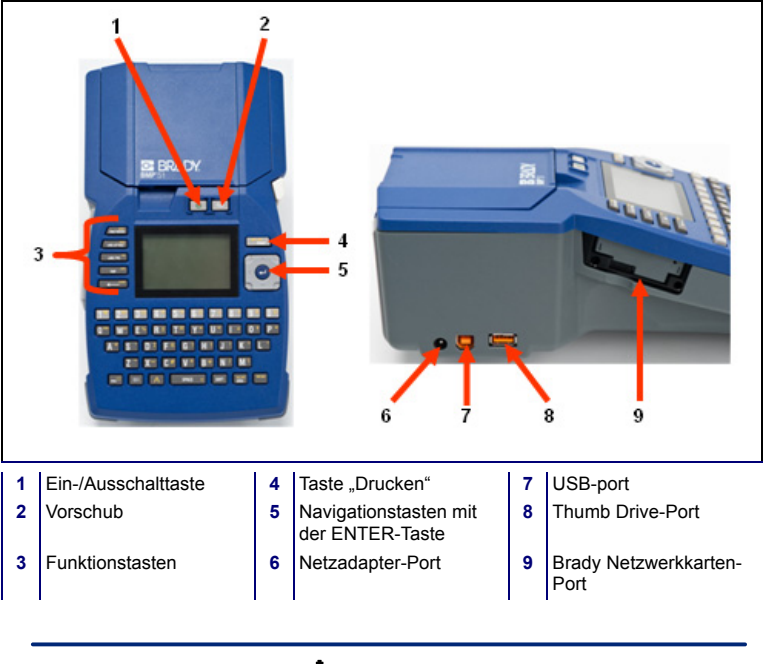

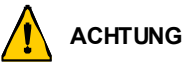

Vermeiden Sie es, das Gerät in der Nähe von Wasser, in direktem Sonnenlicht oder in der Nähe eines Heizkörpers zu verwenden.

Verwenden Sie keine anderen Akkus oder Batterien als die in diesem Handbuch empfohlenen.

## **Einrichten des Druckers**

Der Drucker BMP®51 bezieht seinen Strom aus einem Batteriefach mit acht AA-Batterien, einem BMP-Lithium-Ionen-Akkupack (separat erhältlich) oder über einen Netzstromadapter.

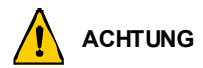

Den Akku keinen Temperaturen über 60°C (140°F) aussetzen.

Den Akkupack nicht auseinandermontieren oder beschädigen.

Versuchen Sie nicht, Komponenten im Akkupack zu öffnen, zu beschädigen oder auszutauschen.

Der Akkupack sollte nur in den BMP<sup>®</sup>51- und BMP<sup>®</sup>53-Druckern verwendet werden.

Keinen anderen wiederaufladbaren Akkupack und nur den BMP-UBP in denBMP®51 und BMP<sup>®</sup>53-Druckern verwenden.

Achten Sie darauf, dass kein Metall oder andere leitbare Materialien die Akku-Pole berühren.

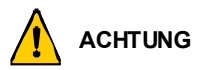

Den Akkupack von Funken, Flammen oder anderen Hitzequellen fern halten.

Den Akkupack von Wasser fern halten.

Niemals Objekte auf den Akkupack legen.

Den Akkupack nur an einen kühlen, trockenen Ort aufbewahren.

Den Akkupack von Kindern fernhalten.

Der Akkupack muss gemäß den Bundes-, staatlichen und örtlichen Vorschriften recycelt oder entsorgt werden.

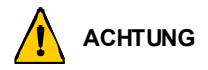

Sekundäre Zellen oder Batterien nicht auseinandernehmen, öffnen oder zerstören.

Zellen oder Batterien keiner Wärme bzw. keinem offenen Feuer aussetzen. Eine Lagerung in direktem Sonnenlicht vermeiden.

Eine Zelle bzw. Batterie nicht kurz schließen. Zellen oder Batterien nicht willkürlich in einem Karton oder einer Schublade aufbewahren, wo sie einander kurz schließen oder von anderen Metallobjekten kurz geschlossen werden können.

Eine Zelle oder Batterie erst dann aus der Originalverpackung herausnahmen, wenn sie benutzt werden muss.

Zellen oder Batterien keinen mechanischen Stößen aussetzen.

Wenn eine Zelle leckt, darf die Flüssigkeit nicht mit der Haut oder den Augen in Berührung kommen. Wenn eine Berührung stattgefunden hat, den betroffenen Bereich mit großen Mengen Wasser waschen und einen Arzt konsultieren.

Nur das Ladegerät verwenden, das speziell zur Benutzung mit dem Gerät bereitgestellt wurde.

Die Plus- (+) und Minus- (-) Markierungen auf der Zelle, dem Akku und dem Gerät beachten und auf die korrekte Verwendung achten.

Keine Zelle bzw. keine Batterie verwenden, die nicht zur Verwendung mit dem Gerät konzipiert wurde.

Keine Zellen unterschiedlicher Hersteller, Kapazität, Größe oder Typen in einem Gerät verwenden.

Bei der Verwendung von Alkalizellen stets frische, neue Batterien verwenden, und auf keinen Fall gebrauchte Batterien mit neuen kombinieren.

Zellen und Batterien von Kindern fernhalten.

Sofort einen Arzt konsultieren, wenn eine Zelle bzw. Batterie verschluckt wurde.

Immer die korrekte Zelle oder Batterie für das Gerät erwerben.

Zellen und Batterien sauber und trocken halten.

Die Zellen- oder Batterieklemmen mit einem sauberen, trockenen Tuch abwischen, wenn sie schmutzig werden.

Sekundäre Zellen und Batterien müssen vor ihrer Verwendung aufgeladen werden. Immer das korrekte Ladegerät verwenden und die Anweisungen des Herstellers bzw. das Gerätehandbuch zwecks korrekter Ladeanweisungen konsultieren.

Eine Batterie nicht über längere Zeit am Ladegerät angeschlossen lassen, wenn sie nicht in Verwendung ist.

Nach längeren Lagerungszeiten ist es eventuell notwendig, die Zellen oder Batterien mehrmals aufzuladen und zu entladen, um eine maximale Leistung zu erzielen.

Sekundäre Zellen und Batterien liefern die beste Leistung, wenn sie bei normaler Zimmertemperatur (20 $°C \pm 5°C$ ) betrieben werden.

Die Originalproduktdokumentation für zukünftige Nachschlagezwecke aufbewahren.

Die Zelle oder Batterie nur in der Anwendung einsetzen, für die sie gedacht ist.

Nach Möglichkeit die Batterie aus dem Gerät herausnehmen, wenn dieses nicht in Gebrauch ist.

## **Batterien in das Batteriefach einlegen**

- 1. Den Daumen auf den Pfeil halten und gleichzeitig die obere Abdeckung des Batteriefachs nach unten schieben, um das Fach zu öffnen.
- 2. Acht AA-Batterien in das Fach einlegen, dabei auf die korrekte Polarität achten (+ und -).
- 3. Wenn alle acht AA-Batterien richtig sitzen, die obere Abdeckung wieder anbringen, indem Sie die Stege der oberen Abdeckung über die Vorsprünge des Batteriefachs ausrichten und anschließend die obere Abdeckung in Position schieben.

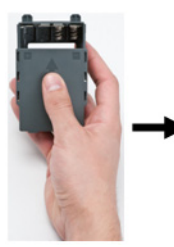

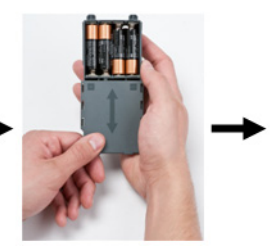

- 4. Auf der Rückseite des Druckers mit dem Daumen den Freigaberiegel der Tür nach unten ziehen und die Tür des **Batteriegehäuses** nach oben und außen schwenken. (Die Tür kann ganz entfernt werden.)
- 5. Während die Fachabdeckung nach außen weist, die Stifte des Akkufachs in die Stiftschlitze oben am Gehäuse einführen; dann das Akkufach nach unten in Position kippen.
- 6. Die Batterietürscharniere am Sockel des Gehäuses wieder einführen und die Tür des Batteriegehäuses in die geschlossene Position schwenken, bis sie einrastet.

Steg der

Fachabdeckung

Vorsprung

des Fachs

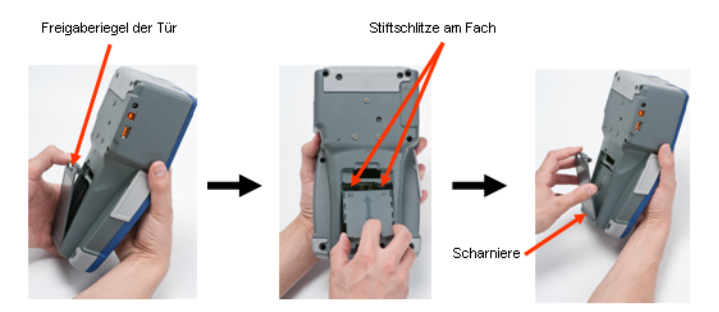

#### **6 Einrichten des Druckers**

## **Einlegen des BMP-Lithium-Ionen-Akkupacks**

- 1. Auf der Rückseite des Druckers mit dem Daumen den Freigaberiegel der Tür nach unten ziehen und die Tür des Batteriegehäuses nach oben und außen schwenken. (Die Tür kann ganz entfernt werden.)
- 2. Während das Akkuetikett nach außen weist, die Akkustifte in die Stiftschlitze oben am Gehäuse einführen; dann den Akku nach unten in Position kippen.
- 3. Die

Batterietürscharniere am Sockel des Gehäuses wieder einführen und die Tür des Batteriegehäuses in die geschlossene Position schwenken, bis sie einrastet.

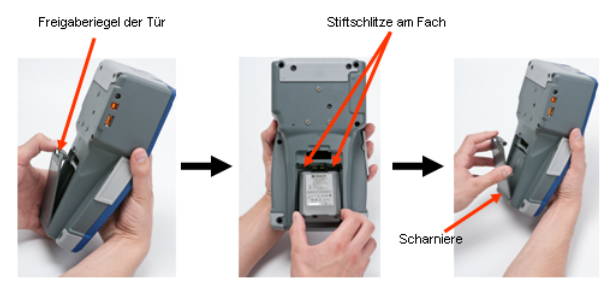

#### **Adapter**

Der Drucker kann über einen speziellen Netzstromadapter mit Strom versorgt werden. Wenn der Adapter eingesteckt ist, lädt er auch den BMP-Lithium-Ionen-Akkupack auf, wenn dieser im Batteriegehäuse eingelegt ist. (Er lädt NICHT wiederaufladbare AA-Batterien auf.)

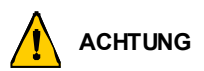

Nur Brady AC/DC-Adapter, 18 V DC, 3,3 A, (siehe unten) verwenden, um den BMP®51 mit Strom zu versorgen.

- 1. Das runde Ende des Adapterkabels in den Steckanschluss auf der linken Seite des Druckers einführen.
- 2. Den Stecker am anderen Ende des Kabels in eine Netzsteckdose stecken.

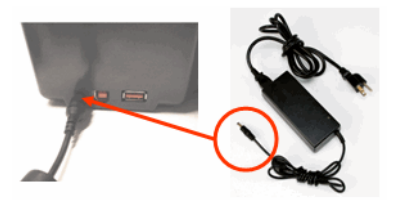

## **Kassette laden**

So wird die Kassette geladen:

- 1. Den Daumen in die Fingerrille legen und den Abdeckungsvorsprung nach oben drücken, um die Druckerabdeckung zu öffnen.
- 2. Während das Kassettenetikett nach oben weist, die Kassette in die Aussparung legen und sanft drücken, bis sie einrastet. Die Abdeckung schließen, indem Sie sie nach unten

drücken, bis sie einrastet.

Hinweis: Bei Verwendung der kürzeren Kassette diese an der Rippe festhalten, wenn sie eingelegt wird.

StandardmedienkassetteStatus

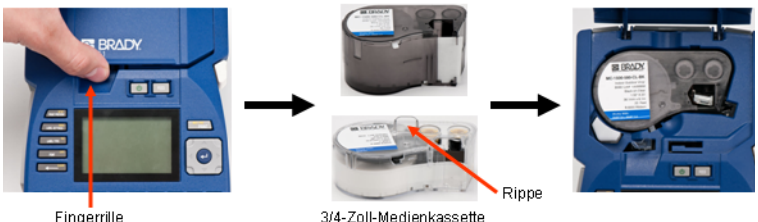

Fingerrille

#### **Kassette herausnehmen**

So wird die Kassette entfernt:

- 1. Den Daumen in die Fingerrille legen und den Abdeckungsvorsprung nach oben drücken, um die Druckerabdeckung zu öffnen.
- 2. Die Kassettenauswur ftaste nach unten drücken.
- 3. Die Finger in die Kassettengreifbereiche legen (kleine Einbuchtungen auf der Seite der Kassettenaussparung), die Kassette packen und herausziehen.

Hinweis: Wenn Sie die kürzere Kassette verwenden, die Rippe der Kassette packen und hochziehen.

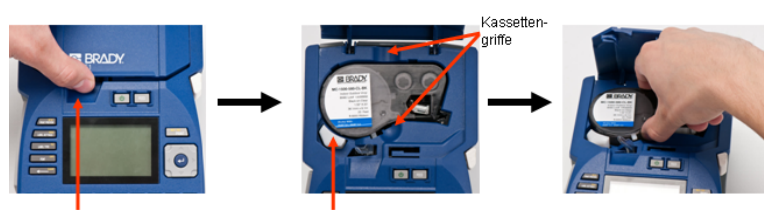

Finaerrille

Kassette auswerfen

## **Einschalten**

So wird der Drucker ein- oder ausgeschaltet:

1. Drücken Sie auf **...** 

## **Bildschirm**

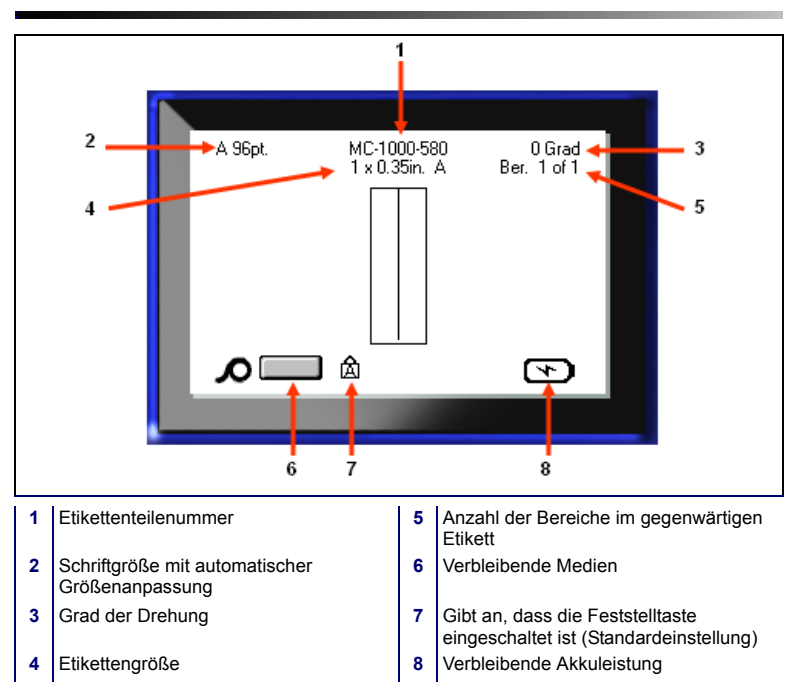

## **Menüs**

Wenn eine Funktionstaste gedrückt wird, werden die Hauptmenüs am unteren Rand des Bildschirms angezeigt. So greifen Sie auf die Menüs zu:

- 1. Drücken Sie die Taste der gewünschten Funktion.
- 2. Benutzen Sie die Navigationstasten nach rechts / nach links, um sich durch die Hauptmenüs zu bewegen.

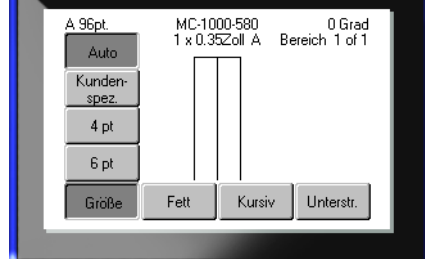

3. Benutzen Sie die Navigationstasten nach oben / nach unten, um sich durch die Untermenüs zu bewegen.

11.

4. Zur Auswahl einer Menüoption drücken Sie auf

## **Dialogfelder**

Manche Menüs zeigen Dialogfelder an, keine Untermenüs.

**Hinweis:** Sie erkennen ein mit einem Menü verbundenes Dialogfeld daran, dass nach dem Hervorheben einer Hauptmenüoption nicht sofort ein Untermenü erscheint.

So greifen Sie folgendermaßen auf das Dialogfeld zu, wenn das gewünschte Hauptmenü gewählt ist:

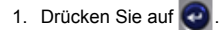

Ein Dialogfeld wird angezeigt.

2. Benutzen Sie die Navigationstasten nach oben / nach unten bzw. nach rechts / nach links, um sich zu den einzelnen Feldern zu bewegen.

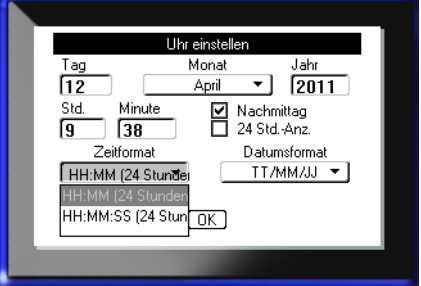

## **Dropdown-Feldlisten**

Falls mit einem Feld eine Dropdownliste verknüpft ist, wird an der rechten Seite des Feldes ein kleiner Pfeil angezeigt. So wählen Sie eine Option in der Dropdownliste:

- 1. Drücken Sie auf **our**, um die Dropdownliste zu öffnen.
- 2. Benutzen Sie die Navigationstasten nach oben / nach unten, um die gewünschte Option hervorzuheben.
- 3. Drücken Sie auf **o**, um die Option zu wählen.

## **Datenfelder**

In Feldern, in denen vom Benutzer bereitgestellte Daten gefordert werden:

- 1. Navigieren Sie zum **Datenfeld**
- 2. Geben Sie über die Tastatur Daten ein.
- 3. Verwenden Sie die Navigationstasten, um das Feld nach der Eingabe von Daten zu verlassen.

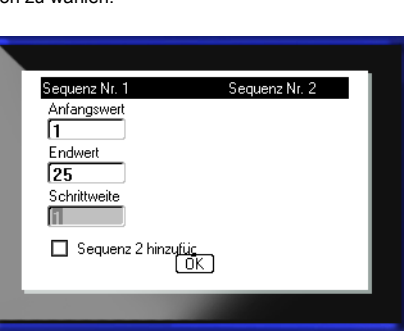

Klemmblock Separator

Wiederholungswert Kle Orientierung

Anzahl von Klemmblöck Horizonta

Zeile

Horizontal

Vertikal

Γū

– I

 $\overline{\phantom{a}}$ 

Fortlaufend

 $0.20$ 

l50

## **Drehfelder**

Mit einem Drehfeld können Sie einen Wertebereich in einem Feld durchlaufen. So verwenden Sie ein Drehfeld:

- 1. Navigieren Sie zum Feld, das das Drehfeld enthält.
- 2. Drücken Sie auf

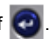

- 3. Verwenden Sie die Navigationstasten nach oben/ nach unten, um den Wertebereich zu durchlaufen.
- 4. Wenn der gewünschte Wert erreicht ist, drücken Sie auf

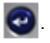

## **Auswahl- und Optionsschaltflächen**

So markieren Sie eine Auswahloder Optionsschaltfläche bzw. heben die Markierung auf:

- 1. Navigieren Sie zur gewünschten Option.
- 2. Drücken Sie auf

## **Bearbeitungen im Dialogfeld annehmen**

So nehmen Sie alle Bearbeitungen im Dialogfeld an:

- 1. Navigieren Sie zu  $\Box$  DK
- 2. Drücken Sie auf

## **Menü oder Dialogfeld abbrechen**

So brechen Sie ein Menü oder ein Dialogfeld ab, ohne die Änderungen anzunehmen:

1. Drücken Sie die Rücktaste .

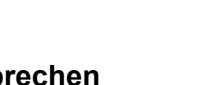

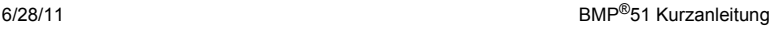

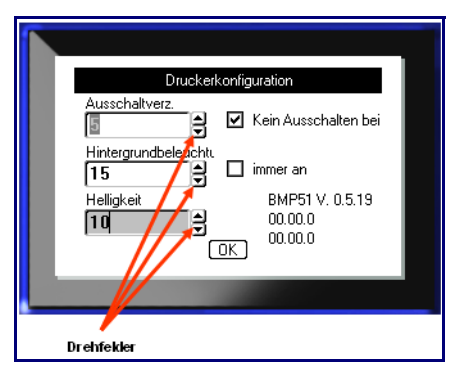

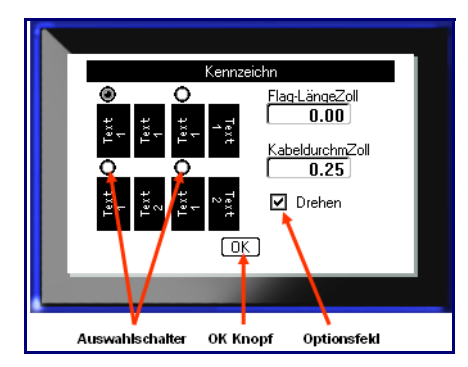

# **Navigations- und Bearbeitungstasten**

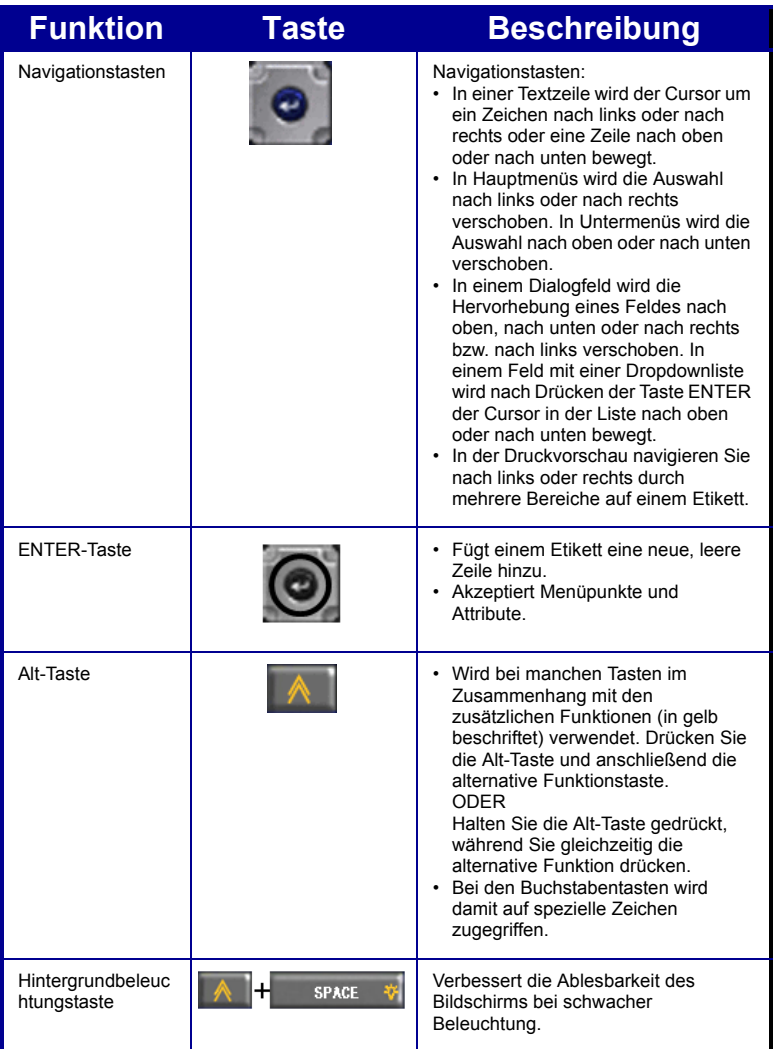

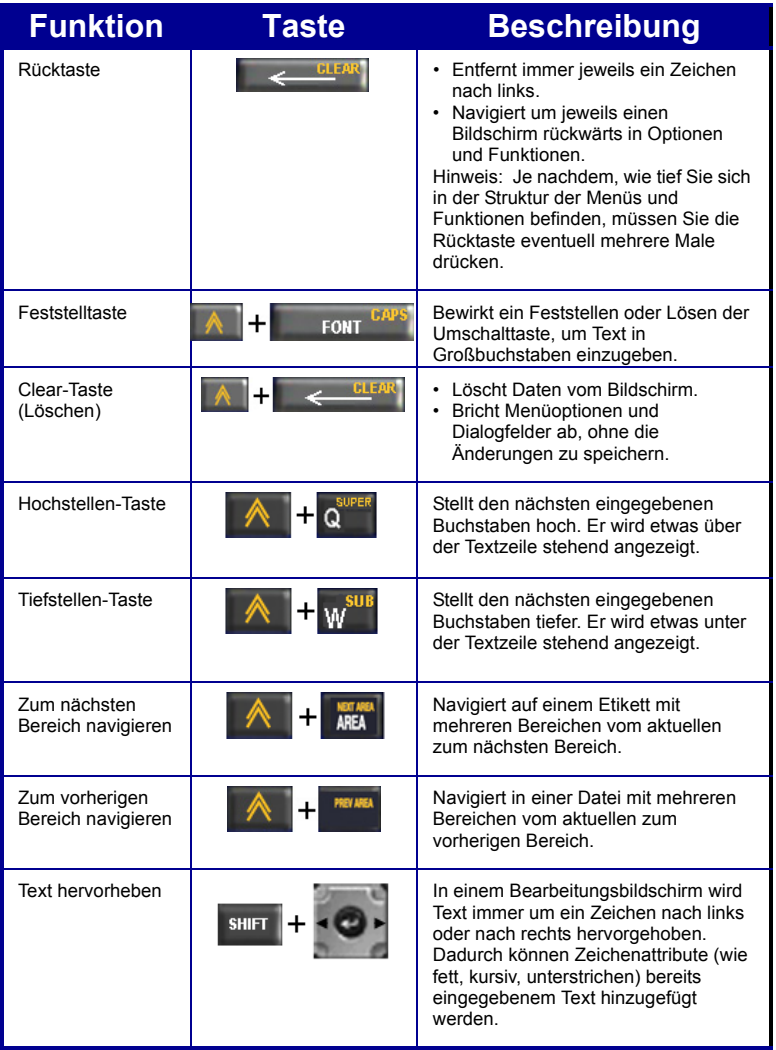

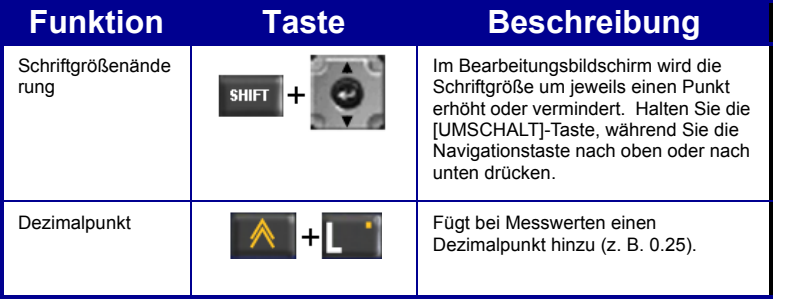

i.

<u> Termin al III de la construcción de la construcción de la construcción de la construcción de la construcción d</u>

## **Funktionstasten**

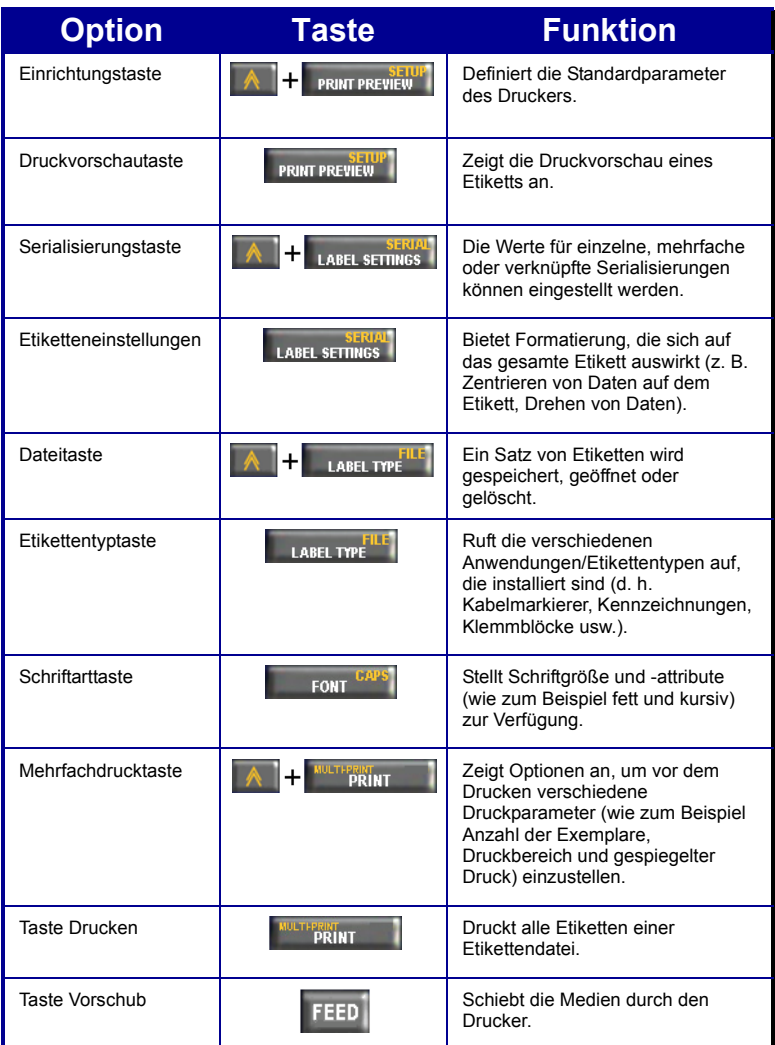

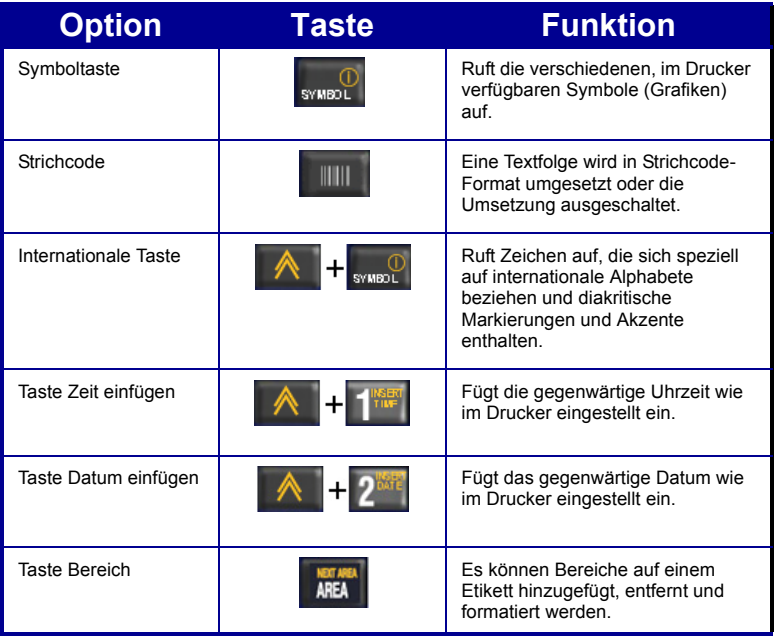

## **Etikett erstellen**

#### **Eingabe von Text**

Die vertikale Linie ist der Cursor und somit der Startpunkt für jedes Etikett, das Sie mit

dem BMP<sup>®</sup>51-Drucker erstellen. Beginnen Sie mit der Eingabe von Text an der Cursor-Position. Der Cursor verschiebt sich bei der Eingabe von Daten auf dem Bildschirm. Falls Sie eine weitere Textzeile wünschen, drücken Sie die ENTER-Taste.

#### **Einfügen von Text**

So fügen Sie weiteren Text innerhalb einer Textzeile ein:

- 1. Positionieren Sie mit den Navigationstasten den Cursor dort, wo der Text eingefügt werden sollte.
- 2. Geben Sie den Text ein.

Vorhandene Daten, die sich rechts vom Cursor befinden, werden nach rechts verschoben, um Platz für den eingefügten Text zu machen.

## **Schriftgröße**

Die Schriftgröße gilt für eine gesamte Datenzeile. So ändern Sie die Größe der ausgewählten Schriftart:

1. Drücken Sie auf Schriftart .

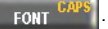

- 2. Drücken Sie die Navigationspfeile nach oben oder nach unten, um die gewünschte Schriftgröße zu wählen.
- 3. Drücken Sie auf

#### **Löschen von Text**

So entfernen Sie Zeichen der Reihe nach, von der Position des Cursors NACH LINKS (rückwärts):

- 1. Positionieren Sie den Cursor rechts von den Zeichen, die gelöscht werden sollen.
- 2. Drücken Sie für jedes zu löschende Zeichen auf die Rücktaste .

#### **Daten entfernen**

So löschen Sie den gesamten Text auf einem Etikett:

- 1. Drücken Sie auf Löschen .
- 2. Wählen Sie  $\begin{bmatrix} \text{Text} \\ \text{dischen} \end{bmatrix}$ , und drücken Sie dann auf  $\bigodot$ .

## **Ein Etikett speichern**

So speichern Sie Etiketten als Datei:

1. Drücken Sie Datei

2. Wählen Sie Speichern

**LABEL TYPE** 

.

3. Drücken Sie zweimal auf

um den internen/ externen Bildschirm zu umgehen.

- 4. Geben Sie in das angezeigte Eingabefeld einen Namen für die Datei ein.
- 5. Drücken Sie auf

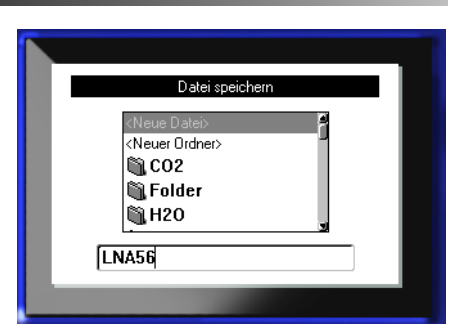

## **Eine Datei öffnen**

So öffnen Sie eine gespeicherte Datei (Abrufen):

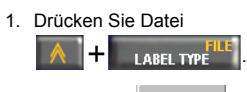

- 2. Wählen Sie : Öffnen
- 3. Drücken Sie zweimal auf

**c**, um den internen/ externen Bildschirm zu umgehen.

Es erscheint eine Liste mit gespeicherten Dateien.

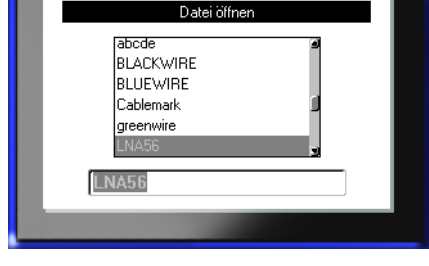

- 4. Wählen Sie die Datei, die Sie öffnen wollen, mithilfe der Navigationstasten aus.
- 5. Drücken Sie auf

## **Drucken eines Etiketts**

So drucken Sie ein Etikett:

1. Drücken Sie auf DRUCKEN

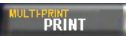

So schneiden Sie das Etikette ab:

2. Drücken Sie den Abschneidehebel so weit wie möglich nach unten.

.

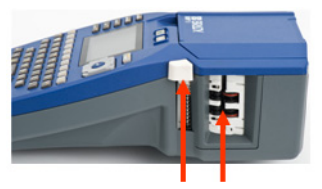

Abschneiderhebel Etikettenausgabe

# **Menüstruktur der Funktionstasten**

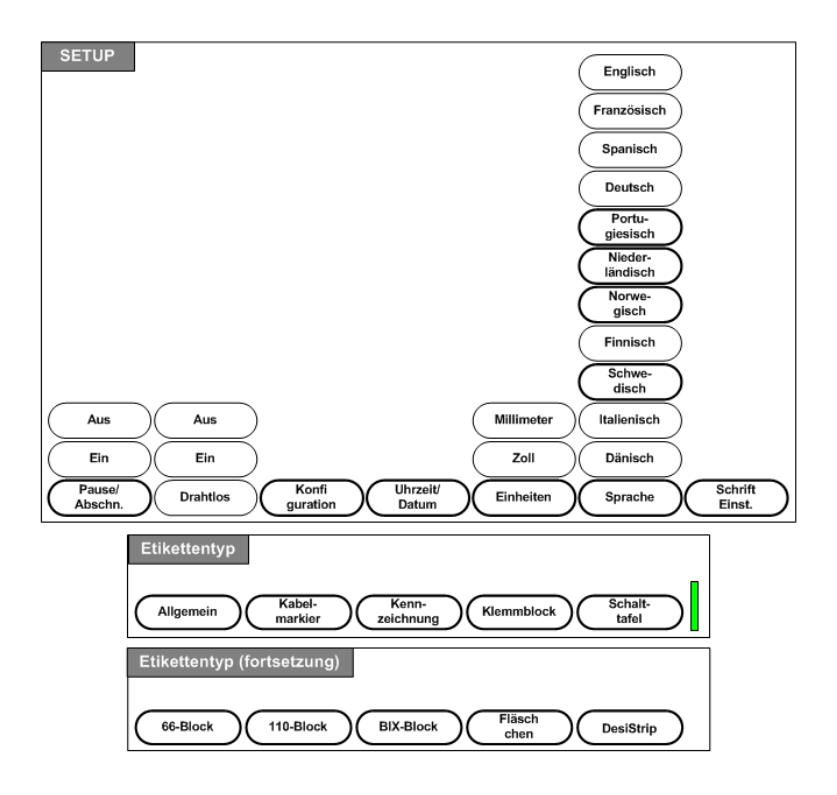

# **Menüstruktur der Funktionstasten (Fortsetzung)**

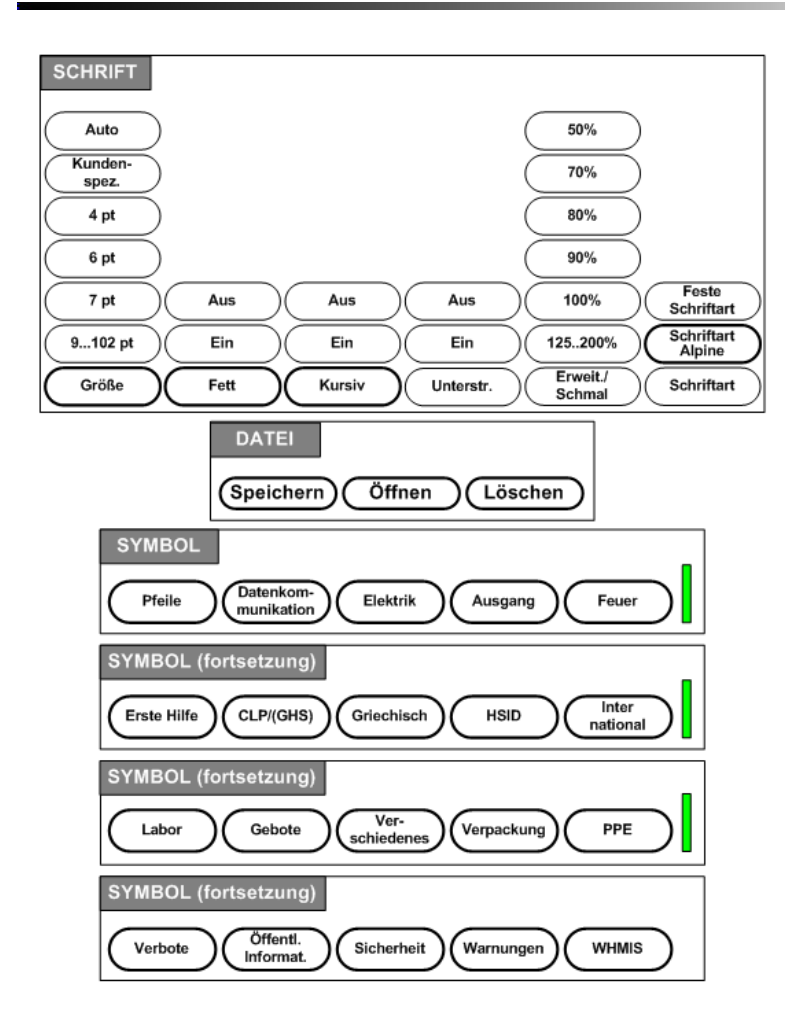

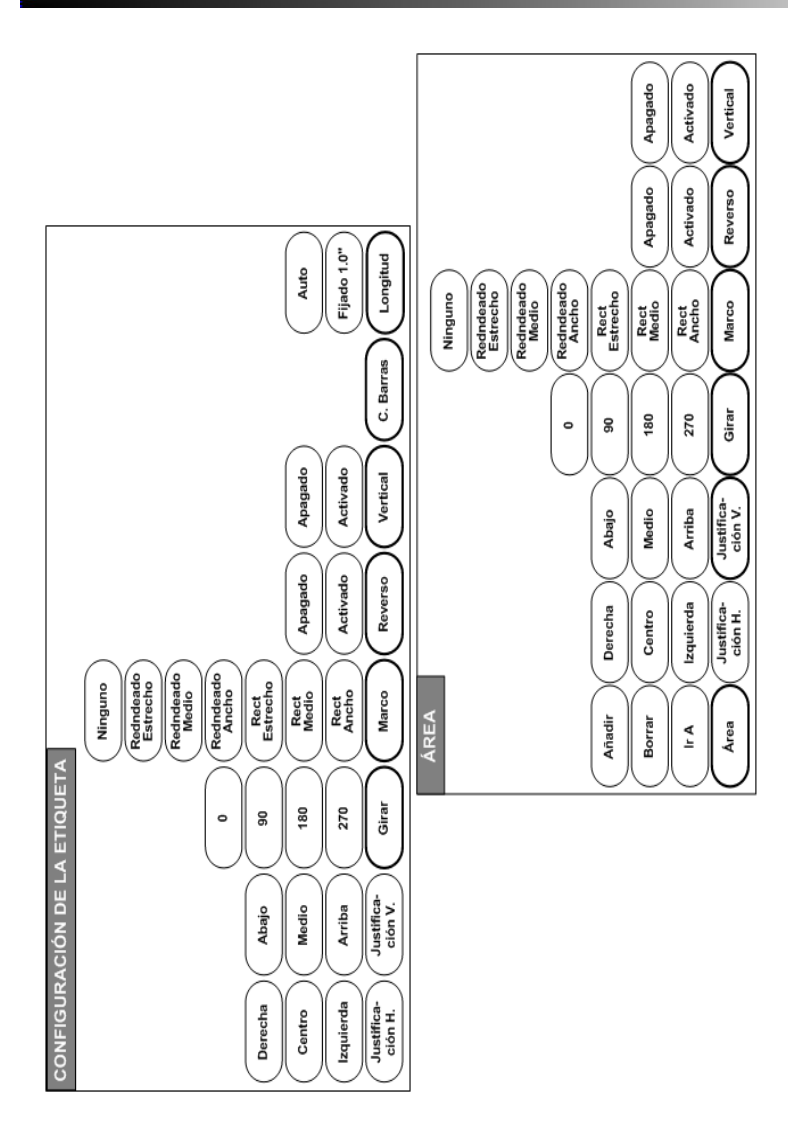

# **Menüstruktur der Funktionstasten (Fortsetzung)**

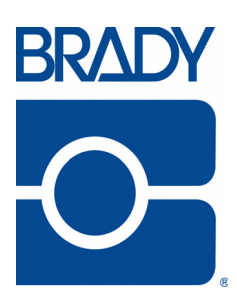

#### **Brady Worldwide Inc.**

6555 West Good Hope Road Milwaukee, WI 53223 U.S.A. Telephone: 414-358-6600 USA Domestic Facsimile: 414-438-6958

#### **Websites**

**USA:** www.bradyid.com. **Canada:** www.bradycanada.com **Mexico:** www.bradylatinamerica.com **Asia:** www.bradycorp.com **Europe:** www.bradyeurope.com

© 2011 Brady Worldwide Inc.